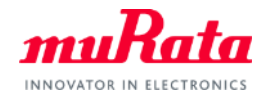

*muRata* 

# パワーインダクタ、および高誘電率系 チップ積層セラミックコンデンサの 動的モデルについて

v1.01 2015/6

**1** Copyright © Murata Manufacturing Co., Ltd. All rights reserved.

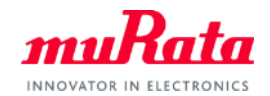

# パワーインダクタの 動的モデルについて

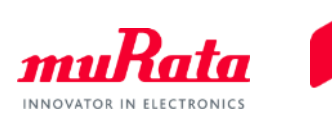

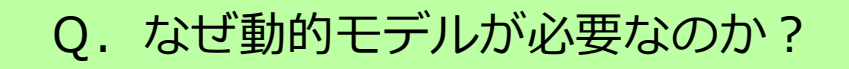

A.静的モデルでは、リアルタイムに変化する インダクタンスを反映したシミュレーション結果 が得られないから

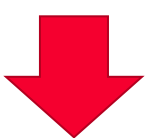

パワーインダクタが使用される回路において、パワー インダクタに流れる電流は一定ではない Ш インダクタンス値は、動作時では一定ではない

パワーインダクタの電流-インダクタンス特性例

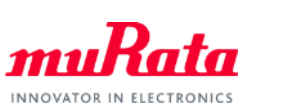

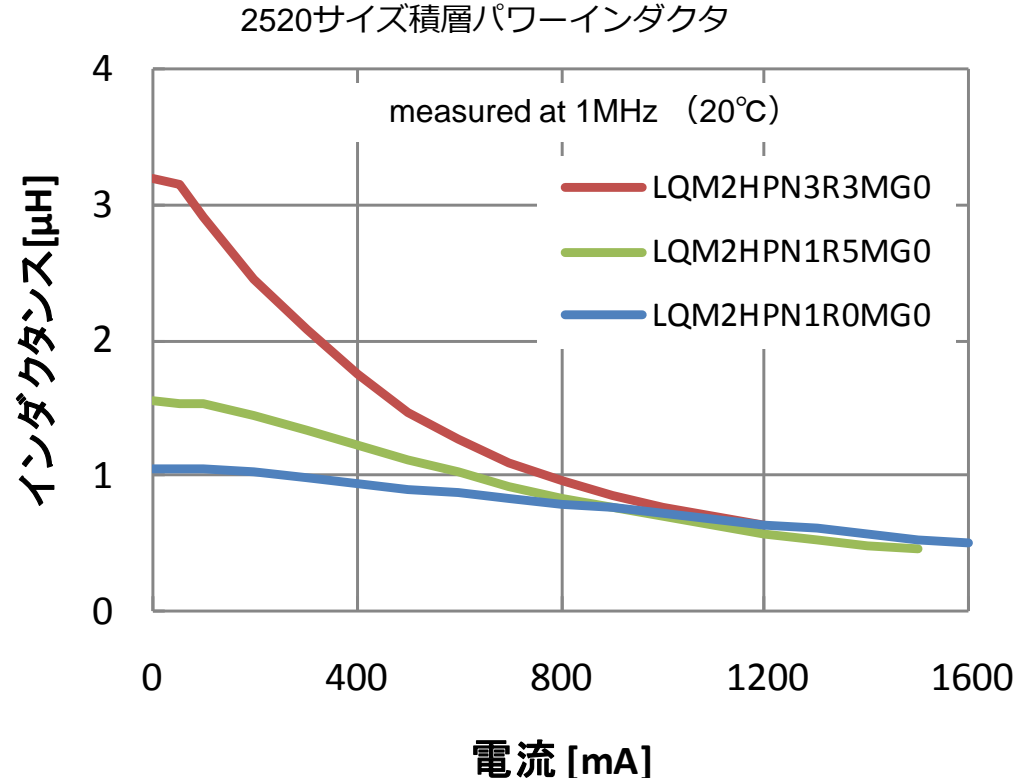

⇒ フェライトを使用したパワーインダクタは、大きな電流が流れると フェライトが磁気飽和に近づくため、その過程で透磁率が低下します。 インダクタンスは透磁率に比例することから、インダクタンスも低下 することになります。パワーインダクタに直流電流を流したときの 上図の特性(直流重畳特性)は、それを示しています。

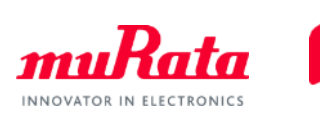

(1)当社インダクタの従来の等価回路モデル(例)

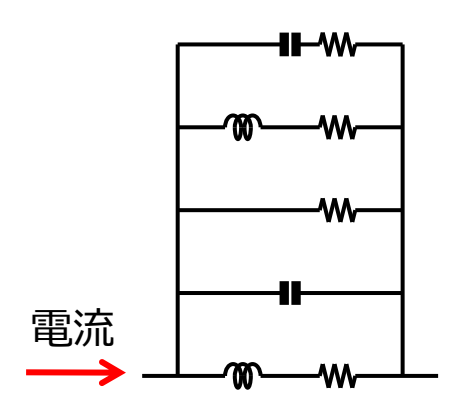

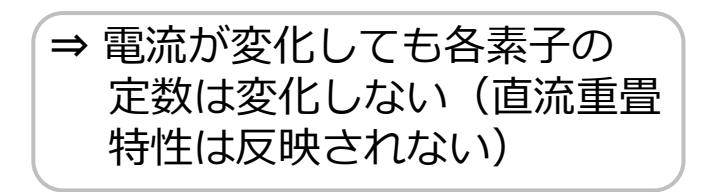

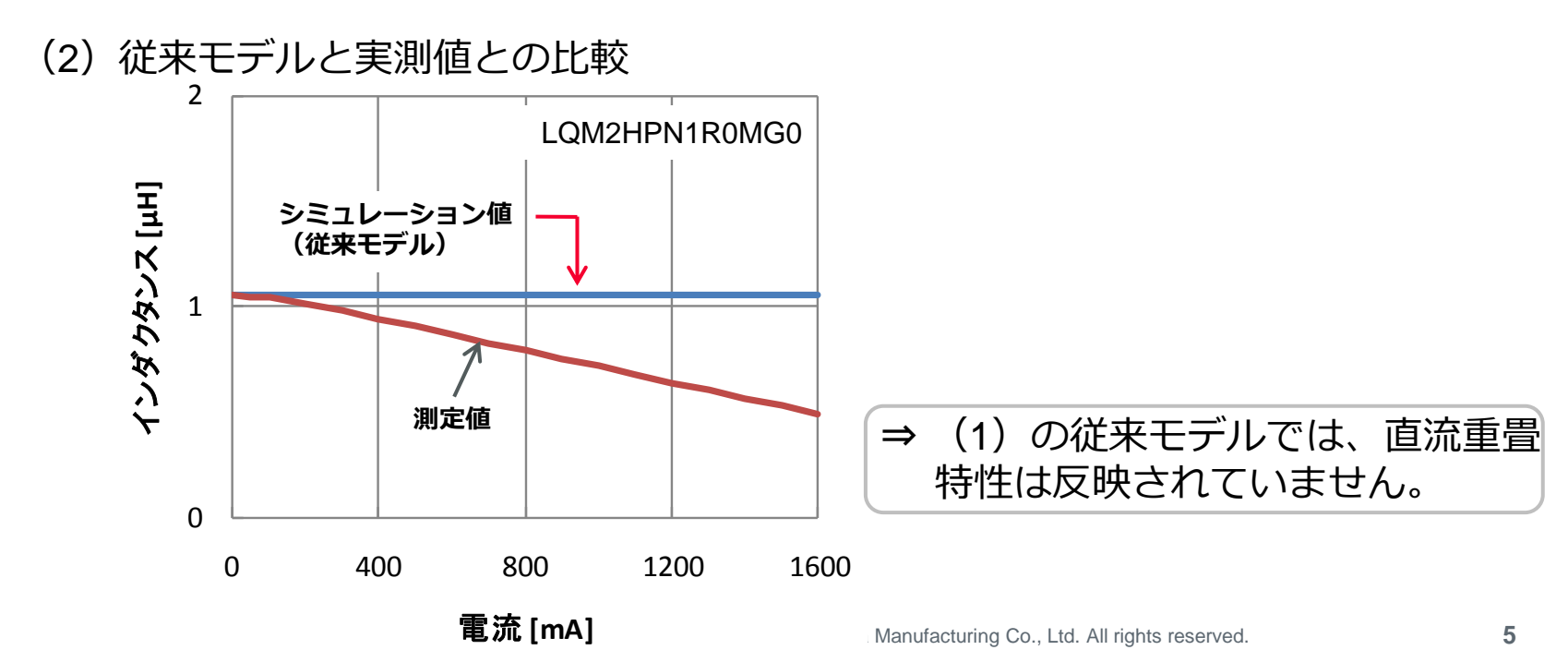

## 電流依存モデル(動的モデル)の提案

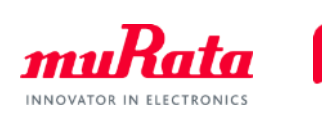

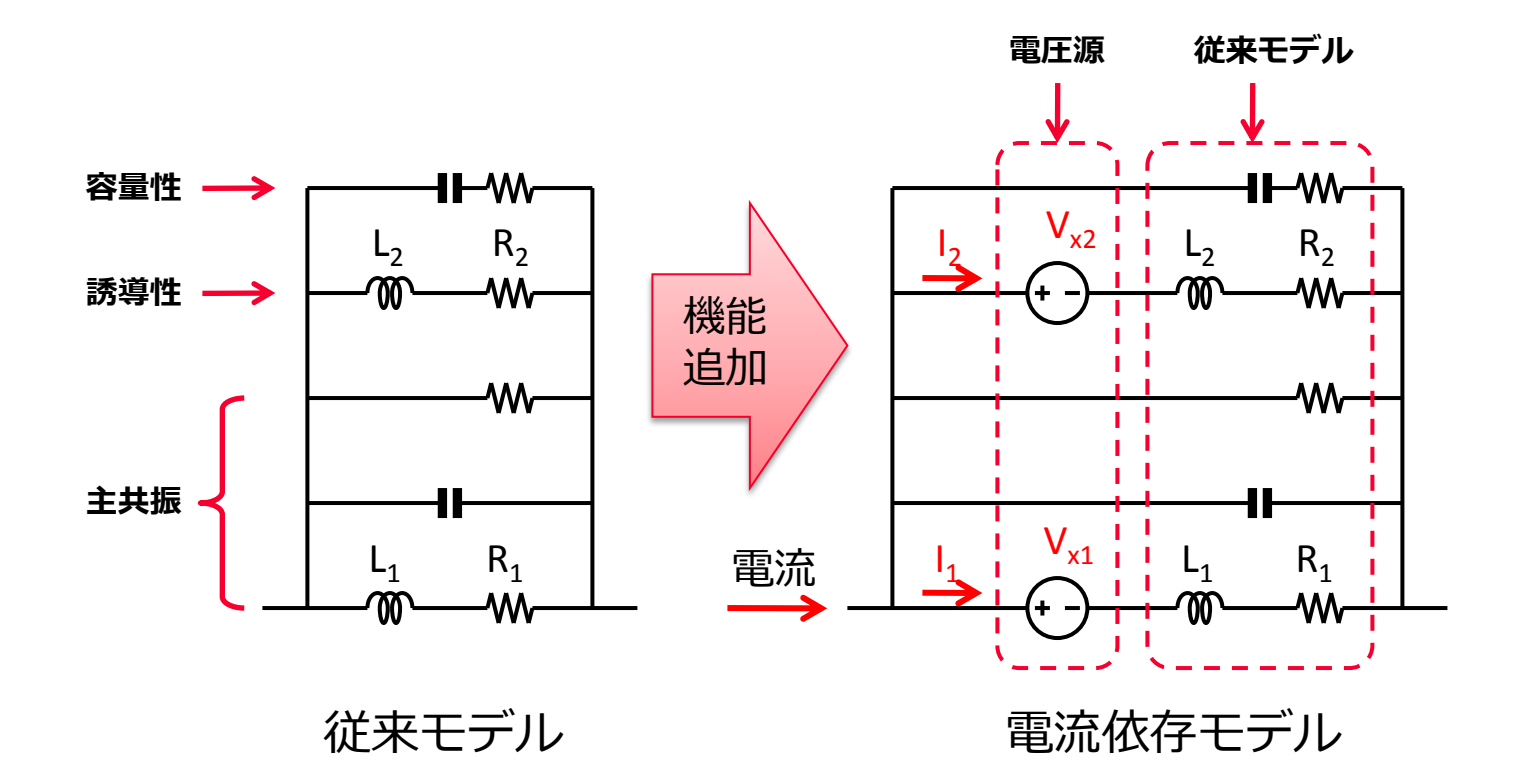

⇒ 従来モデルのいくつかの素子に対して電流依存性をもたせることで、 リアルタイムな電流の変化にともなうインダクタンスの変化に対応 した動的モデルを実現しました。

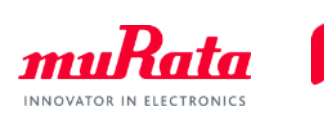

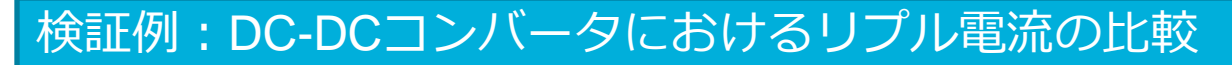

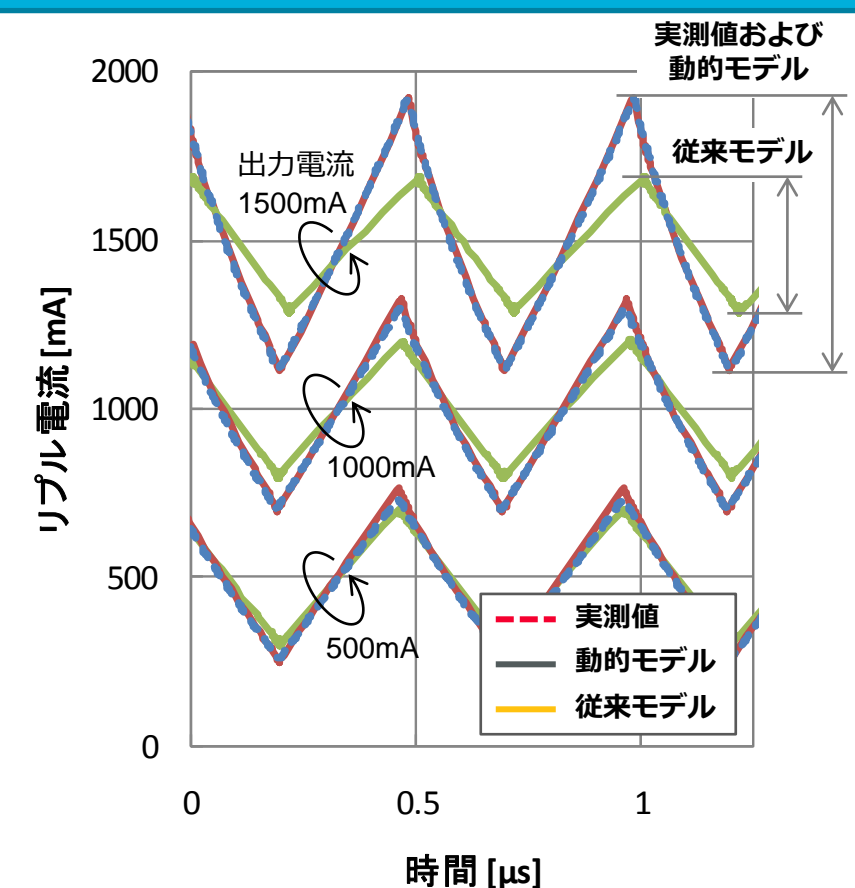

⇒ 従来モデルでは、インダクタの電流依存特性が反映されていないため、 実測値から外れたシミュレーション結果となっています。 一方、動的モデルでは実測値に近い結果が得られました。

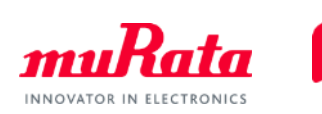

### 検証例: DC-DCコンバータにおける電源効率の比較

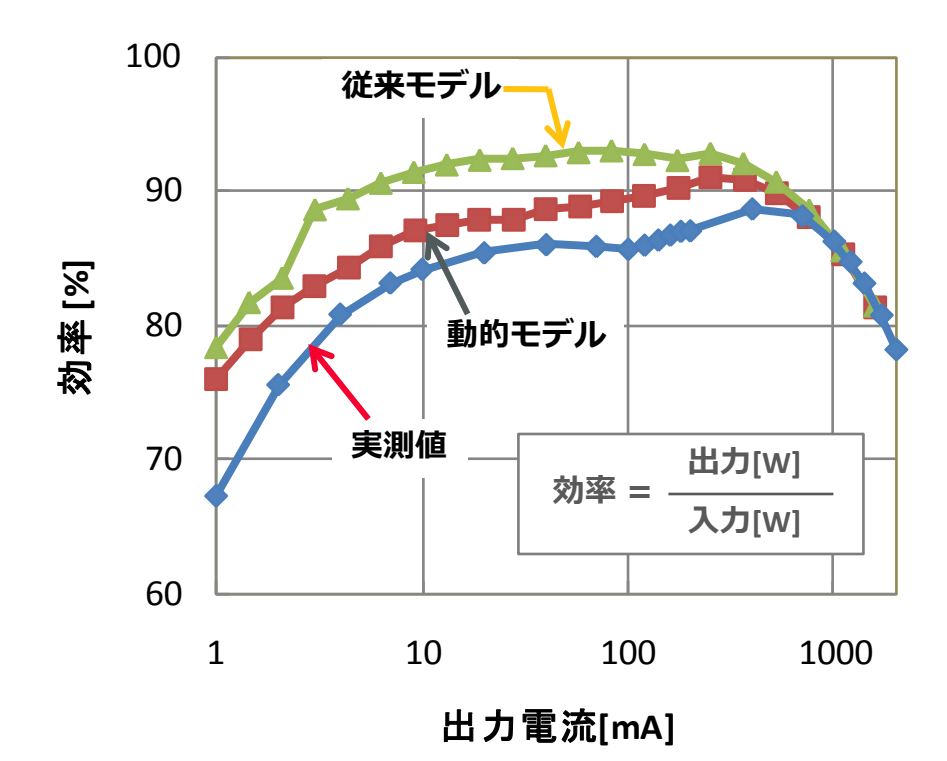

⇒ 動的モデルによるシミュレーションでは、より実測に近い結果を得る ことができました。 ※インダクタの動的モデル以外の要素があるため、シミュレーションと実測値とは完全に一致していません。

# 当社インダクタの動的モデルのダウンロード

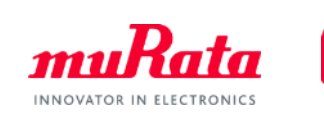

本モデルは、当社Webサイトにてライブラリとして公開しています。 ■ Cadence<sup>®</sup> PSpice<sup>®</sup>

http://www.murata.com/ja-jp/tool/library/pspice

- Cadence<sup>®</sup> Spectre http://www.murata.com/ja-jp/tool/library/spectre
- ■Synopsys HSPICE<sup>®</sup> http://www.murata.com/ja-jp/tool/library/hspice
- Linear Technology LTspice http://www.murata.com/ja-jp/tool/library/ltspice

[収容製品] パワーインダクタ:LQMxxPシリーズ

> ※CadenceおよびPSpiceは、Cadence Design Systems, Inc.の米国およびその他の国における登録商標または商標です。 ※HSPICEは、Synopsys, Inc.の米国およびその他の国における登録商標または商標です。

## 当社パワーインダクタの動的モデルの使用例 - PSpice® -

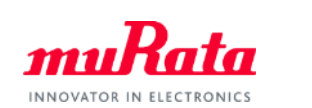

 $\Box$   $\Box$   $\Box$ ■ LQM2MPNR24MGH\_P.mod - メモ帳 ファイル(E) 編集(E) 書式(O) 表示(V) ヘルプ(H) |\*\*\$FNCRYPTED | IB \*\*\$PARTIAL |\* PSPICE Model generated by Murata Manufacturing Co., Ltd.  $*$  Copyright  $(C)$  Murata Manufacturing  $Co.$ , Ltd. \* Murata P/N: LOM2MPNR24MGH  $*$  Description : Size 2  $*$  1.6  $*$  0.9mm / L = 0.24uH / Imax = 3.4A / Rdc = 0.02ohm<br> $*$  Frequency Range : 679.7kHz - 30.0MHz \* Voltage Condition : DC-DC Converter, Input Voltage = 3.6V, Output Voltage = 1.8V  $*$  Model generated 2014/04/14 (Ver 1.05), measured 2014/04/01 A patent has been applied for l\* lж l∗ Encrypted Netlist 入出力ノード .subckt LQM2MPNR24MGH port1 port2 **SCONENCSTARI** \_8678664e7916da0bae22e8cb0bba041dd67c69ce448ea70148a9ac1670c8926c1:<br>\_8d3c8f2104a6a3f8d859eb3553d9a91294fd429388bcb1ddedb571d6878eeec087 eee8c5c7a2b 品番 回路データ |6a46f4e4a70l ||{add27d8bc408b7a80e20a04097ae60587568e99bb4c24f00abf73b59eb73958667b0549088555add448d8bc{<br>||{add1f9n87caafanf3f9387711c25n89542ac78b227f7a9nac8d928793789nb587a6dad2b84f2ab9f8c341888c

### ◎使用例

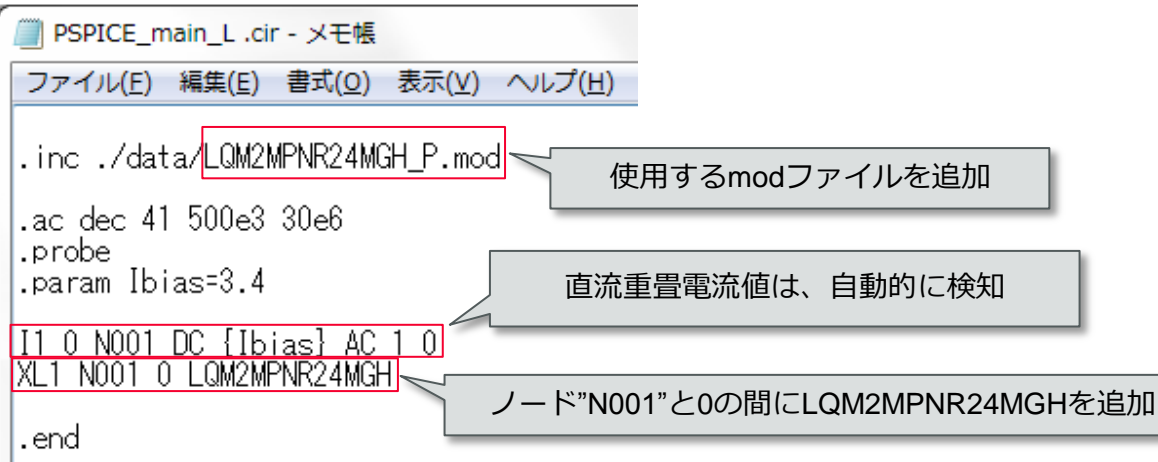

## 当社パワーインダクタの動的モデルの使用例 - Spectre -

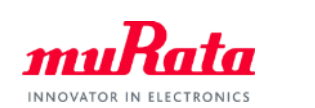

 $R$  $\Box$ o $\mathbf x$ LQM2HPN1R0MGH\_Spectre.mod (~/SPICE/150625\_test/data) - GVIM File Edit Tools Syntax Buffers Window Help **B** Q Q 4  $\varnothing$  $\mathbb{Z}_2$  $B$  $\mathbb{H}$ O  $\mathbf{a}$  $\Box$   $\infty$  $\frac{1}{2}$  ............ // Spectre Model generated by Murata Manufacturing Co., Ltd. // Copyright(C) Murata Manufacturing Co., Ltd. // Murata P/N : LQM2HPN1R0MGH // Description : Size 2.5 \* 2.0 \* 1.0mm / L = 1uH / Imax = 2A / Rdc = 0.05ohm // Frequency Range : 500.0kHz - 30.0MHz // Voltage Condition : DC-DC Converter, Input Voltage = 3.6V, Output Voltage = 1.8V // Model generated 2014/04/02(Ver 1.05). measured 2014/04/02 // A patent has been app 入出力ノード // ..................... simulator lang=spectre subckt LQM2HPN1R0MGH (port1 port2) //pragma/ otect begin protected 品番  $\lambda$  ata\_method = RC5 //pragm 回路データ //pragma<del>procect d</del>ata\_keyowner = Cadence Design Systems. //pragma protect data\_keyname = CDS\_KEY //pragma protect data keyversion =  $2$ 

#### ◎使用例

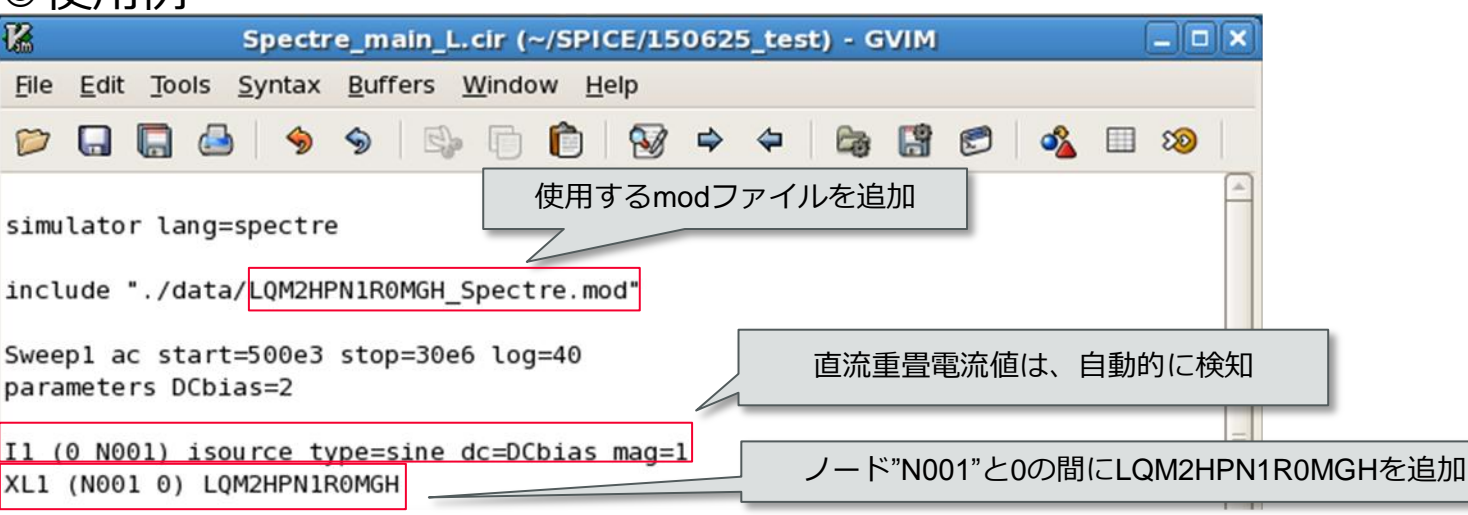

## 当社パワーインダクタの動的モデルの使用例 - HSPICE® -

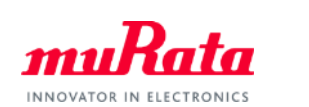

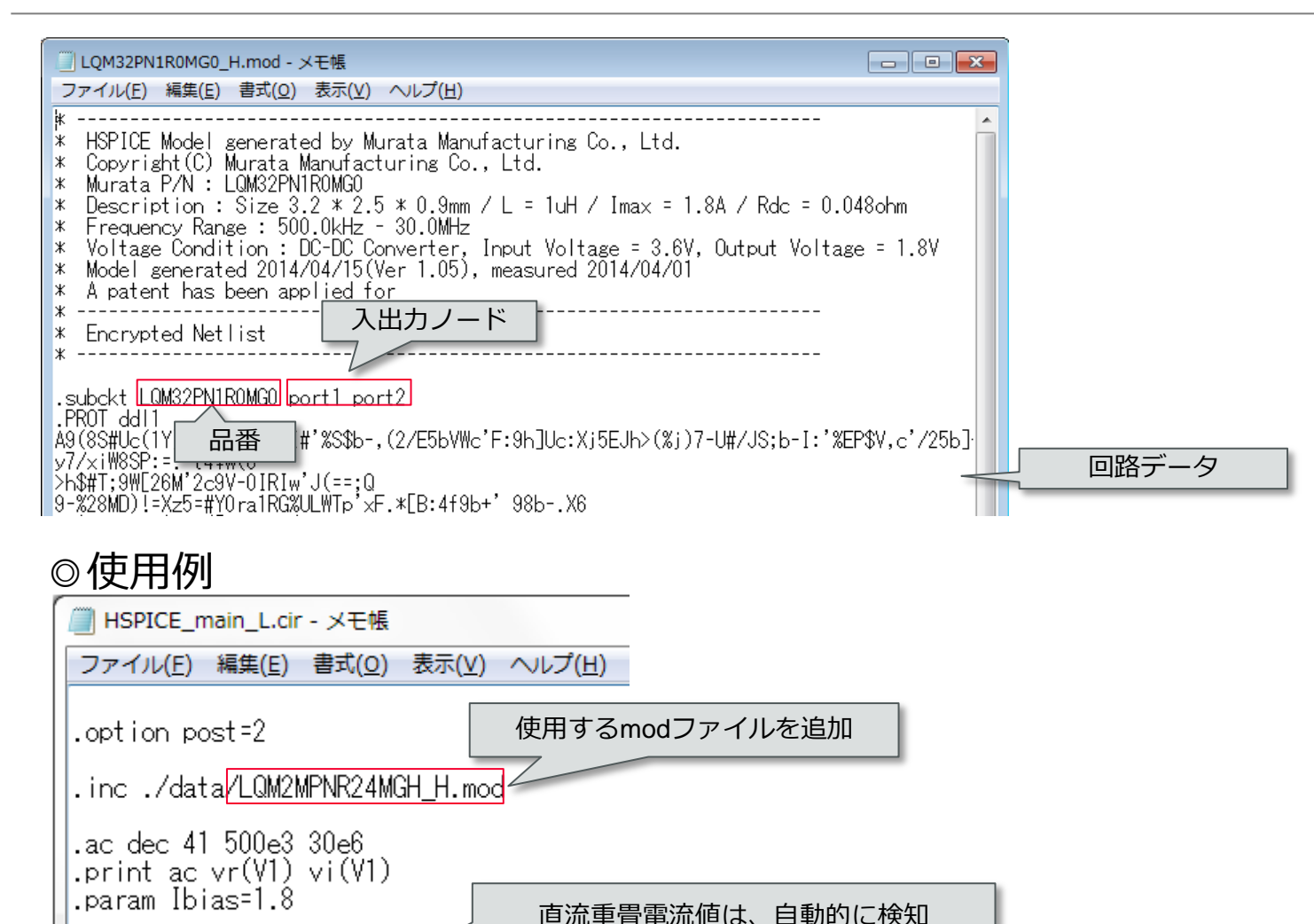

 $11$  NO01 0 DC=Ibias AC=1,0 XL1 N001 0 LQM2MPNR24MGH

.end

ノード"N001"と0の間にLQM2MPNR24MGHを追加

## 当社パワーインダクタの動的モデルの使用例 - LTspice -

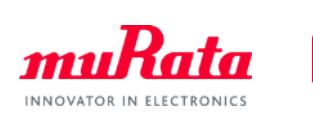

#### ■シンボルファイル(拡張子**.asy**)

LTspiceがインストールされているフォルダにある「sym」フォルダ以下に、 任意のフォルダを作成して保存する。 例) C:¥Program Files (x86)¥LTC¥LTspiceIV¥lib¥sym¥murata\_Inductor¥

#### ■暗号化済み非線形**SPICE**ファイル(拡張子**.mod**)

LTspiceがインストールされているフォルダにある「sub」フォルダ以下に、 modファイルを直接保存する。

例) C:¥Program Files (x86)¥LTC¥LTspiceIV¥lib¥sub¥

※参照元の回路(例:test1.asc)と同じフォルダに.modファイルを保存することも可能 ※それ以外のフォルダに保存する場合は、コマンド「.inc」を使用して参照する

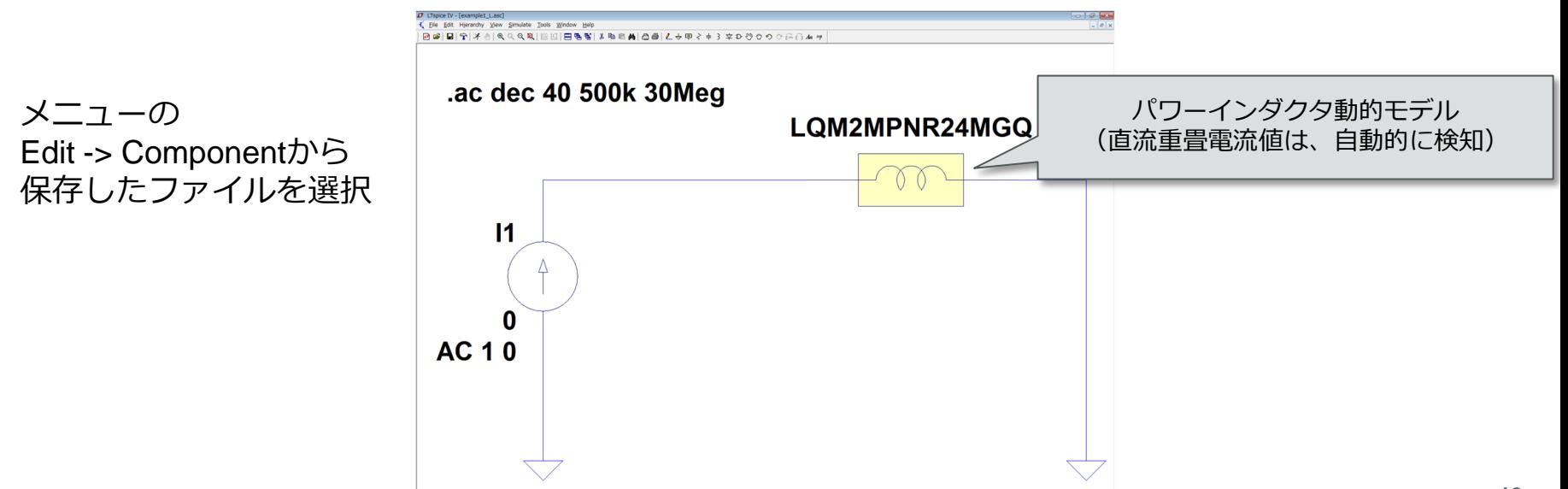

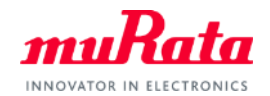

## 高誘電率系チップ積層セラミック コンデンサの動的モデルについて

**14** Copyright © Murata Manufacturing Co., Ltd. All rights reserved. 24 August 2015

# 高誘電率系MLCCにおけるDCバイアス/温度による 静電容量の変化(1/2)

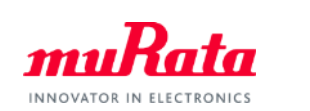

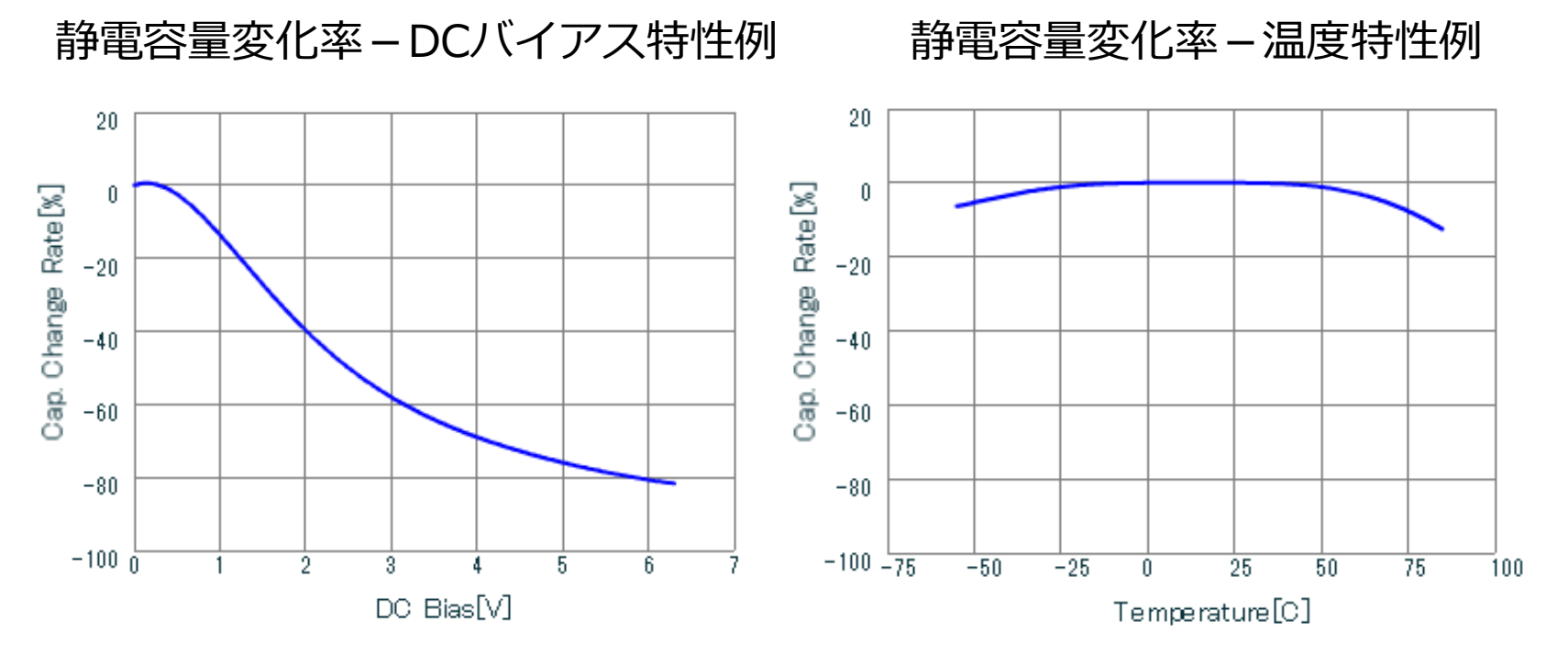

MLCC:0603サイズ/R6温特/0.47μF/定格6.3V

⇒ 高誘電率系の積層セラミックコンデンサ (MLCC) は、DCバイアスおよび 温度によって、上図のように静電容量が変化します。そのため、回路設計 においてシミュレーション結果と実測値との間で乖離が生じることがあり ました。

# 高誘電率系MLCCにおけるDCバイアス/温度による 静電容量の変化 (2/2)

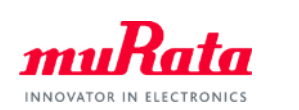

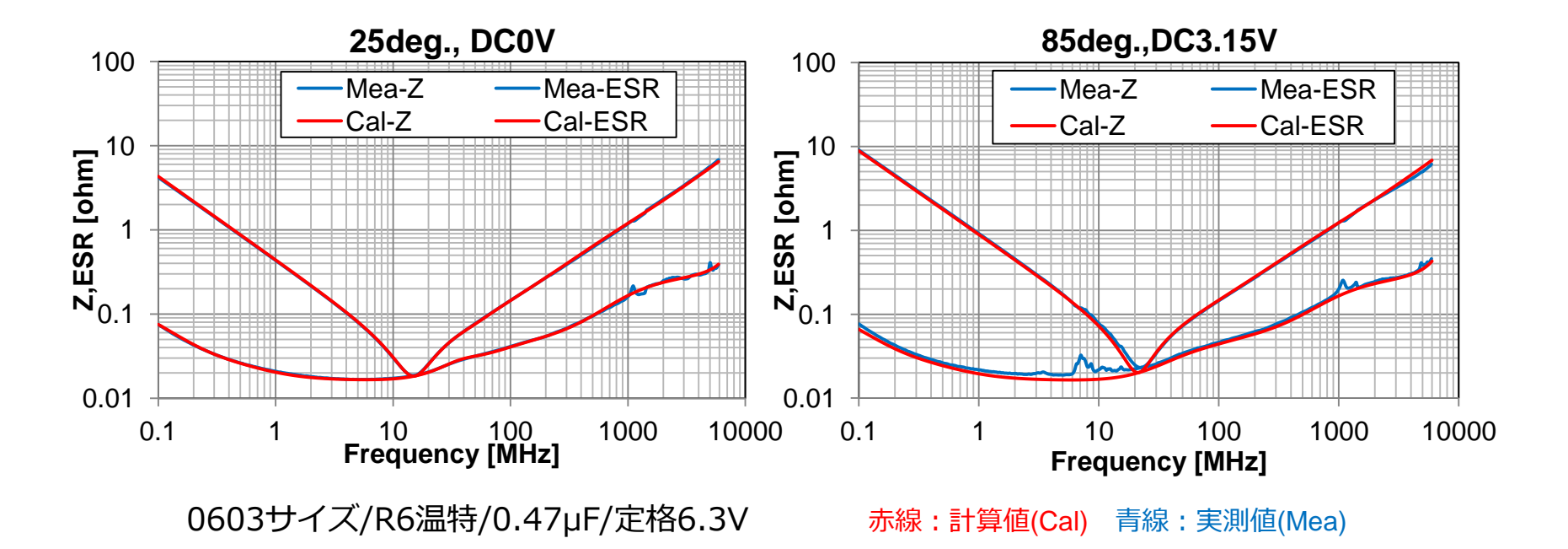

⇒ シミュレーションと実測との乖離の低減をはかるため、 DCバイアスおよび温度を1条件指定できる SPICEモデルを、当社設計支援ツール"SimSurfing"にて提供しています(※)。

> ※my Murata(https://my.murata.com/ja/web/mymurata/simsurfing\_c)の「より高機能なSimSurfing」にて ご利用いただけます。 通常版"SimSurfing" [\(http://www.murata.co.jp/simsurfing/](http://www.murata.co.jp/simsurfing/) ) では、DCバイアス のみ条件指定が可能です。

)  $\overline{\phantom{a}}$  上の左図はDCバイアス0V/常温の条件のSPICEモデル、右図は DCバイアス/温度の条件を反映した SPICEモデルより求めた│Z│とESRの計算値と実測との比較です。両者ともよく一致しています。

## 高誘電率系MLCCにおける動的モデルについて

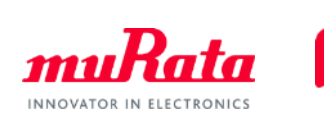

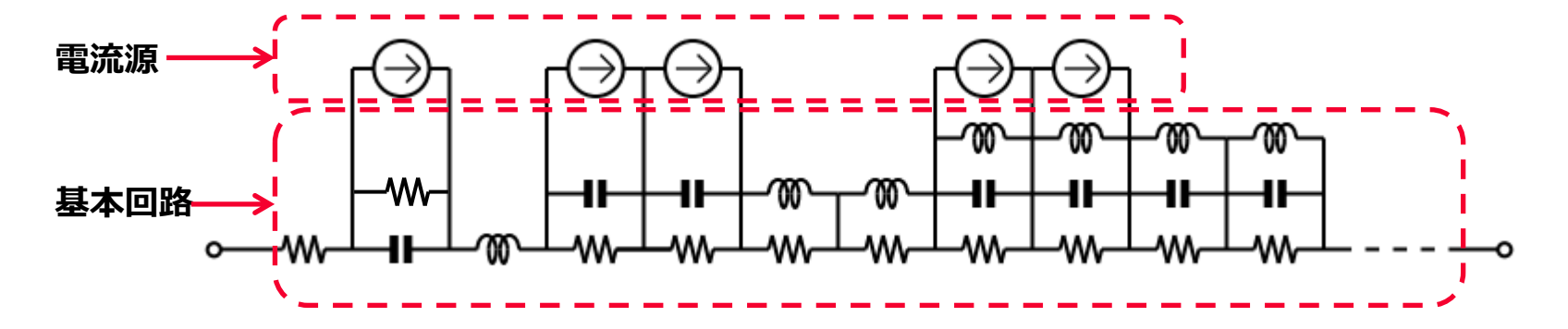

### DCバイアス依存と温度依存を反映させたSPICEモデルの例

⇒ 当SPICEモデルは、基本の等価回路モデルにおけるいくつかの素子に 対して、DCバイアスと温度の依存性をもたせることで、DCバイアスと 温度の変動に対応する動的モデルを実現しました。

動的モデルを使用することによるメリット

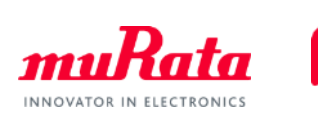

◎動的モデル (DCバイアス自動設定/温度指定が可能なSPICEモデル) を用いた場合 下の回路を例として、ある動作温度環境下で、各コンデンサに印加されたDCバイアス電圧に 応じた特性を1つのモデルにてシミュレーションが可能です。

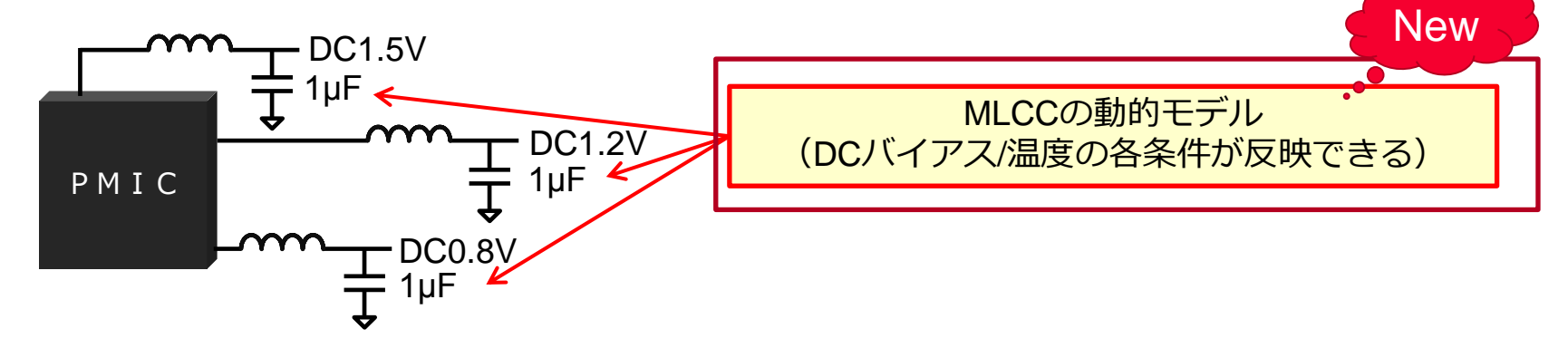

<参考> myMurata版"SimSurfing"からダウンロードしたSPICEモデルを用いた場合 本SPICEモデルは、DCバイアス/温度をそれぞれ設定したモデルでダウンロードされます。 したがって、上記と同様のシミュレーションをする場合、3種類の異なるDCバイアスを設定した モデルを用意する必要があります。

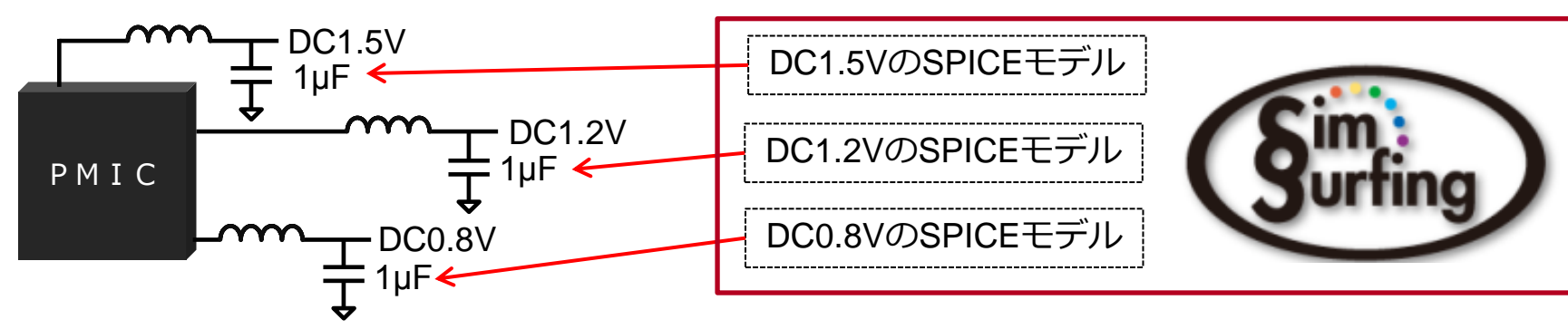

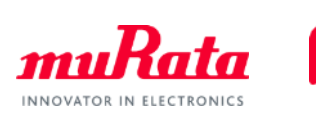

本モデルは、当社Webサイトにてライブラリとして公開しています。 ■ Cadence<sup>®</sup> PSpice<sup>®</sup>

http://www.murata.com/ja-jp/tool/library/pspice

■ Synopsys HSPICE<sup>®</sup> http://www.murata.com/ja-jp/tool/library/hspice

■ Linear Technology LTspice http://www.murata.com/ja-jp/tool/library/ltspice

[収容製品] MLCC: GRM/GCD/GCM/GJ4/GJ8/LLL/LLRの各シリーズ

> ※CadenceおよびPSpiceは、Cadence Design Systems, Inc.の米国およびその他の国における登録商標または商標です。 ※HSPICEは、Synopsys, Inc.の米国およびその他の国における登録商標または商標です。

# 当社MLCCの動的モデルの使用例 - PSpice® -

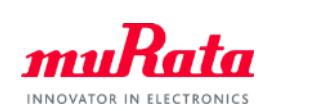

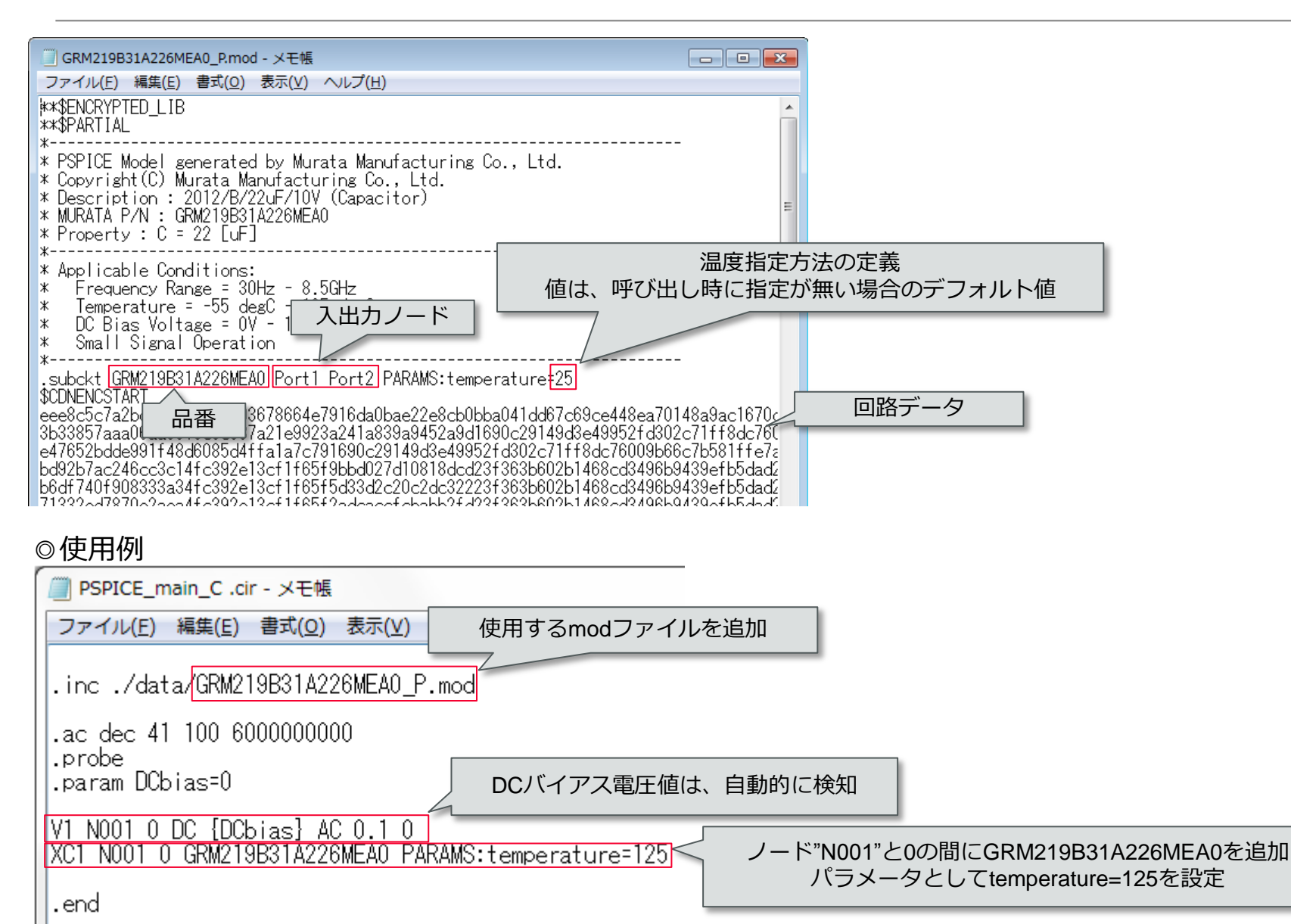

Copyright © Murata Manufacturing Co., Ltd. All rights reserved. **20**

# 当社MLCCの動的モデルの使用例 - HSPICE® -

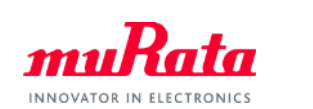

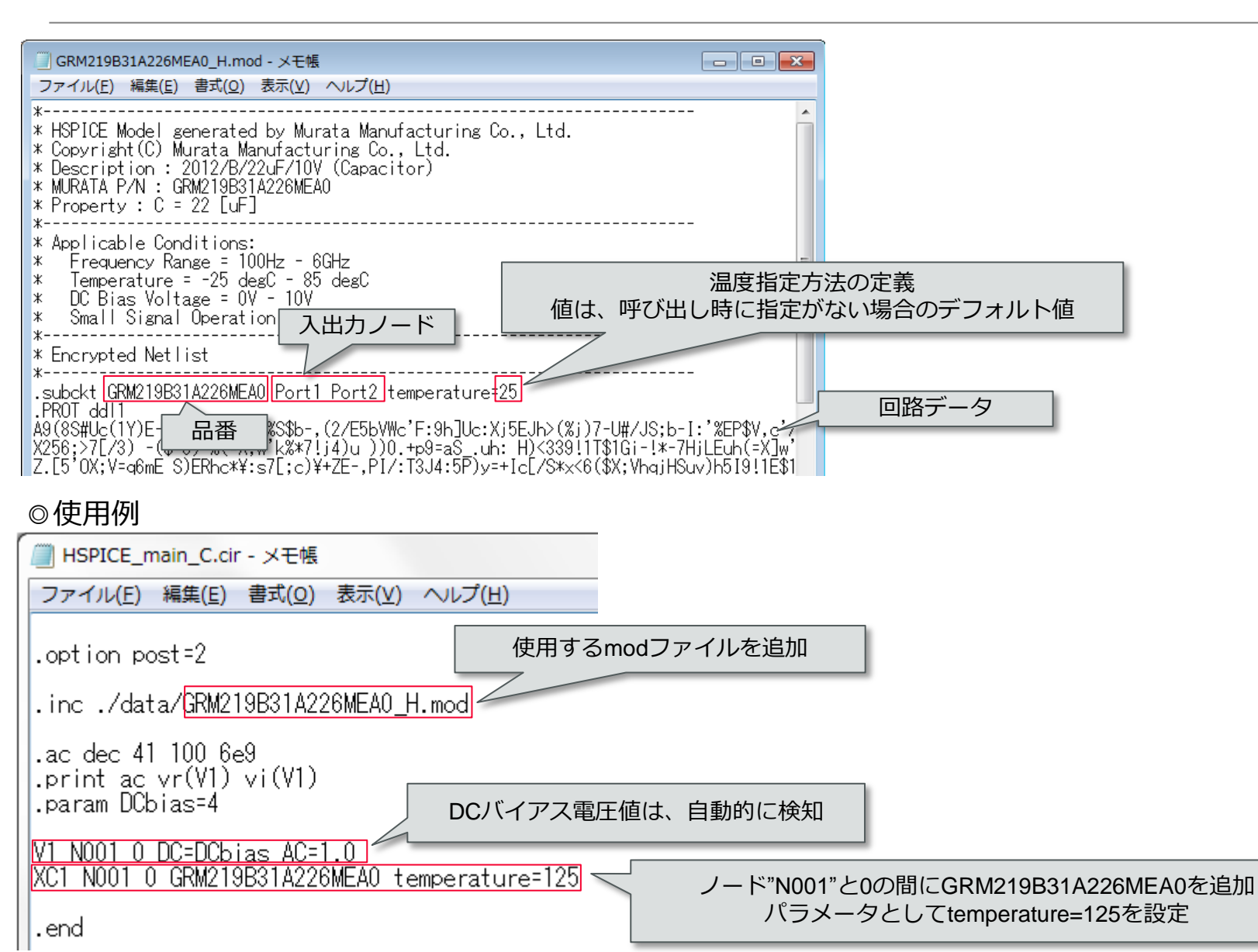

Copyright © Murata Manufacturing Co., Ltd. All rights reserved. **21**

# 当社MLCCの動的モデルの使用例 - LTspice -

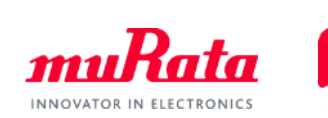

#### <u>■シンボルファイル(拡張子.asy)</u>

LTspiceがインストールされているフォルダにある「sym」フォルダ以下に、 任意のフォルダを作成して保存する。 例) C:¥Program Files (x86)¥LTC¥LTspiceIV¥lib¥sym¥murata\_MLCC¥

#### ■動的**SPICE**ファイル(拡張子**.mod**)

LTspiceがインストールされているフォルダにある「sub」フォルダ以下に、 modファイルを直接保存する。 例) C:¥Program Files (x86)¥LTC¥LTspiceIV¥lib¥sub¥

※参照元の回路(例:test1.asc)と同じフォルダに、modファイルを保存することも可能 ※それ以外のフォルダに保存する場合は、コマンド「.inc」を使用して参照する。

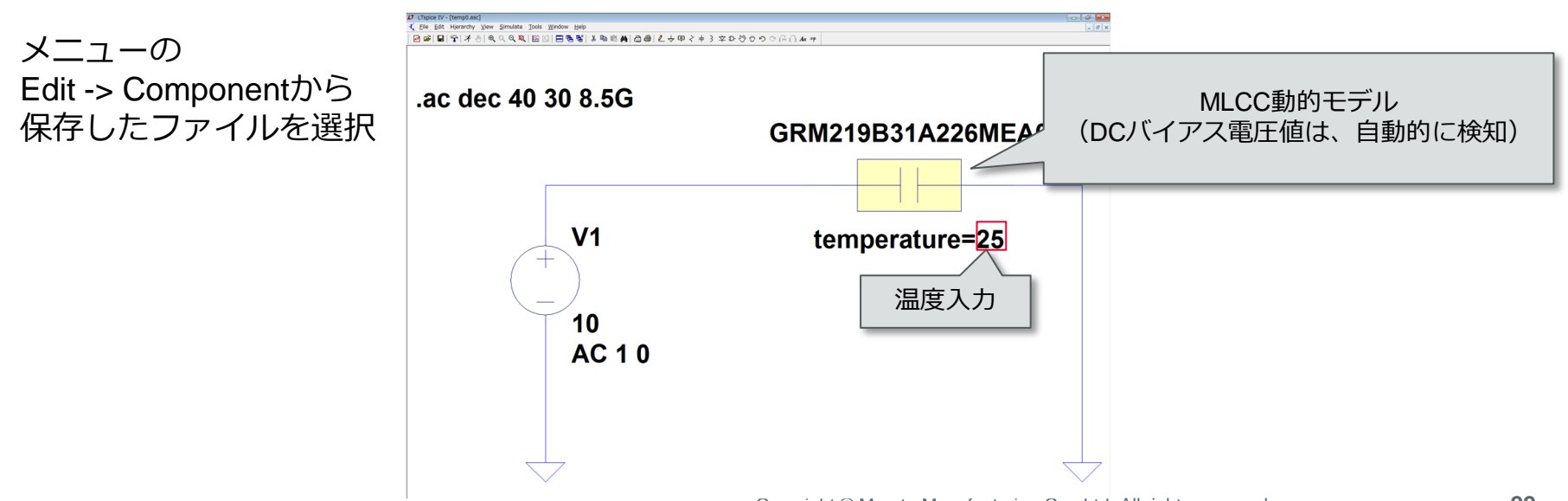